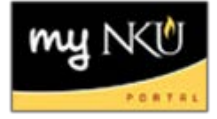

## *Service Learning Sections*

- 1. Add section on Advanced tab
- 2. Select appropriate campus
- 3. Select appropriate session
- 4. Enter Event Type for first portion (e.g. lecture or online component)
- 5. Enter Schedule Pattern if applicable

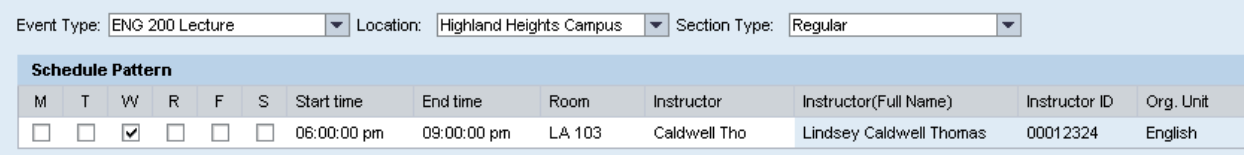

## 6. Click Add Event

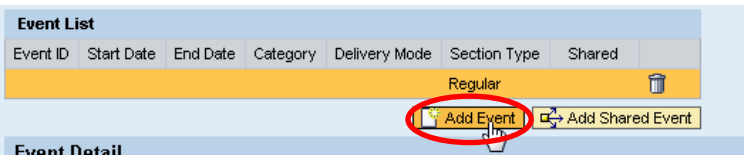

- 7. Enter Service Learning Event Type
- 8. Enter appropriate Section Type (TBA or Irregular)

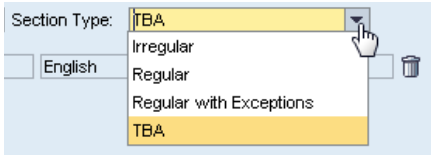

- 9. Enter Schedule Pattern if required
- 10. Save

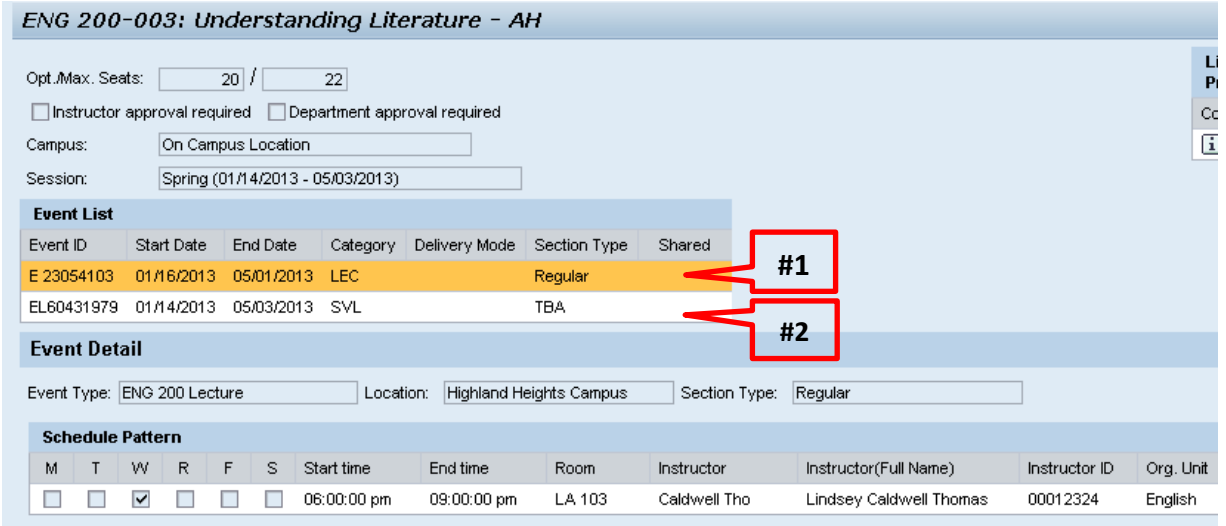

ENG 200 003 reflects a regular lecture (#1) as well as a TBA service learning component (#2) for spring